Prehliadka prenosného počítača<br>Používateľská príručka

© Copyright 2008 Hewlett-Packard Development Company, L.P.

Microsoft a Windows sú registrované ochranné známky spoločnosti Microsoft Corporation v USA. Bluetooth je ochranná známka príslušného vlastníka a spoločnosť Hewlett-Packard Company ju používa na základe licencie. Logo SD je obchodná známka svojho vlastníka.

Informácie obsiahnuté v tomto dokumente sa môžu zmeniť bez predchádzajúceho upozornenia. Jediné záruky vzťahujúce sa na produkty a služby spoločnosti HP sú uvedené v prehláseniach o výslovnej záruke, ktoré sa dodávajú spolu s produktmi a službami. Žiadne informácie uvedené v tejto príručke nemožno považovať za dodatočnú záruku. Spoločnosť HP nie je zodpovedná za technické alebo redakčné chyby či vynechaný text v tejto príručke.

Druhé vydanie: august 2008

Prvé vydanie: júl 2008

Katalógové číslo dokumentu: 482383-232

#### **Informácie o produkte**

Táto používateľská príručka popisuje funkcie, ktoré obsahuje väčšina modelov. Niektoré funkcie na vašom počítači nemusia byť k dispozícii.

### **Bezpečnostné upozornenie**

**VAROVANIE!** Aby sa znížilo riziko zranenia spôsobeného teplom alebo prehriatia počítača, nedávajte počítač na svoje kolená alebo neblokujte jeho vetracie otvory. Pri práci počítač pokladajte len na tvrdý a rovný povrch. Prúdenie vzduchu nesmú blokovať žiadne predmety, ako je blízko umiestnená tlačiareň alebo kus textílie (napríklad prikrývka alebo ošatenie). Takisto nedovoľte, aby sa počas prevádzky sieťový napájací adaptér dotýkal pokožky alebo mäkkého povrchu (napríklad prikrývky alebo ošatenia). Počítač a sieťový napájací adaptér vyhovujú teplotným limitom pre povrchy, s ktorými prichádza používateľ do styku. Tieto teplotné limity sú definované medzinárodným štandardom pre bezpečnosť zariadení IT (International Standard for Safety of Information Technology Equipment (IEC 60950)).

# **Obsah**

#### 1 Identifikácia hardvéru

#### 2 Súčasti

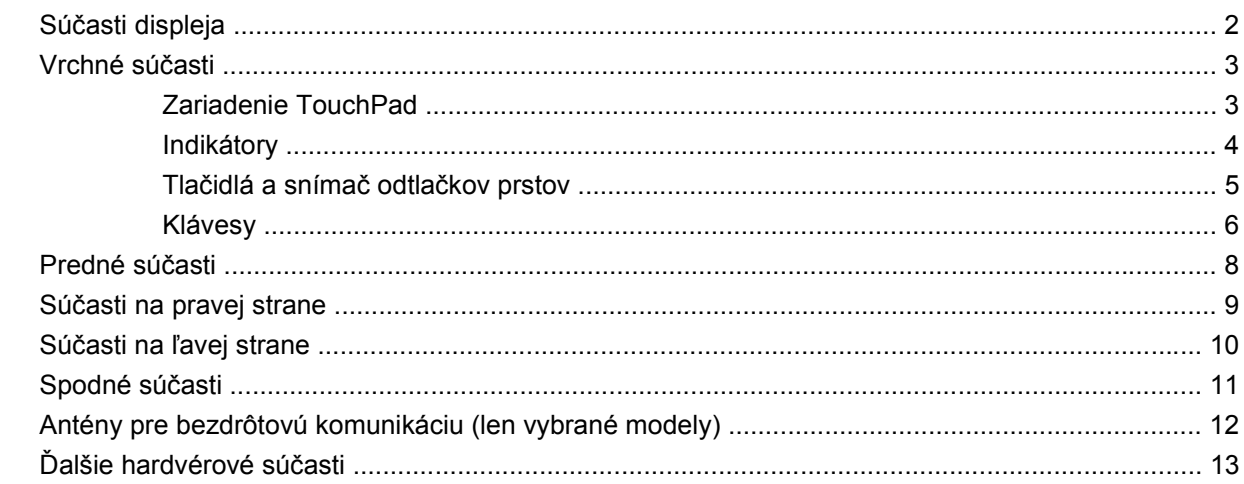

### 3 Štítky

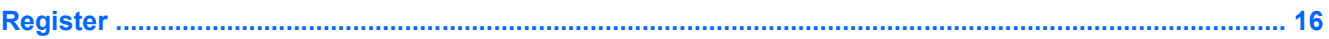

# <span id="page-6-0"></span>**1 Identifikácia hardvéru**

Postup krokov na zobrazenie zoznamu hardvéru nainštalovaného na počítači:

- **1.** Vyberte položku **Start** (Štart) **> Computer** (Počítač) **> System properties** (Vlastnosti systému).
- **2.** V ľavej table kliknite na položku **Device Manager** (Správca zariadení).

Takisto môžete pridať hardvér alebo modifikovať konfigurácie zariadení pomocou programu Device Manager (Správca zariadení).

**POZNÁMKA:** Systém Windows® obsahuje funkciu User Account Control (Kontrola používateľských kont), ktorá zvyšuje bezpečnosť počítača. Môže sa objaviť výzva na zadanie povolenia alebo hesla pre úlohy ako je inštalácia softvéru, spúšťanie pomôcok alebo zmena nastavení systému Windows. Ďalšie informácie nájdete v aplikácii Help and Support (Pomoc a technická podpora).

# <span id="page-7-0"></span>**2 Súčasti**

## **Súčasti displeja**

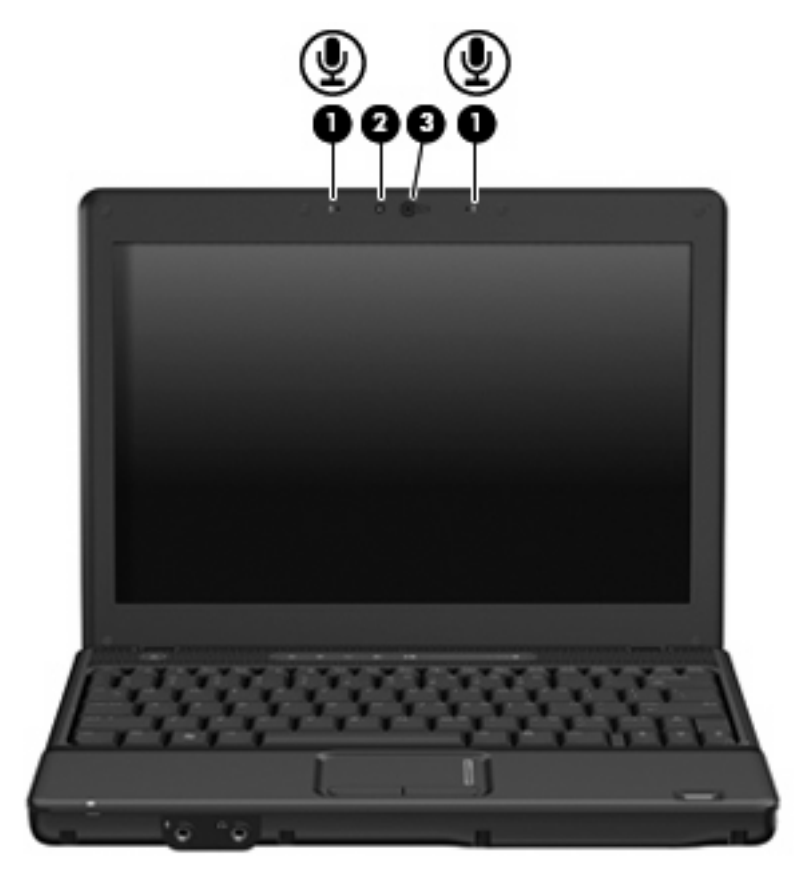

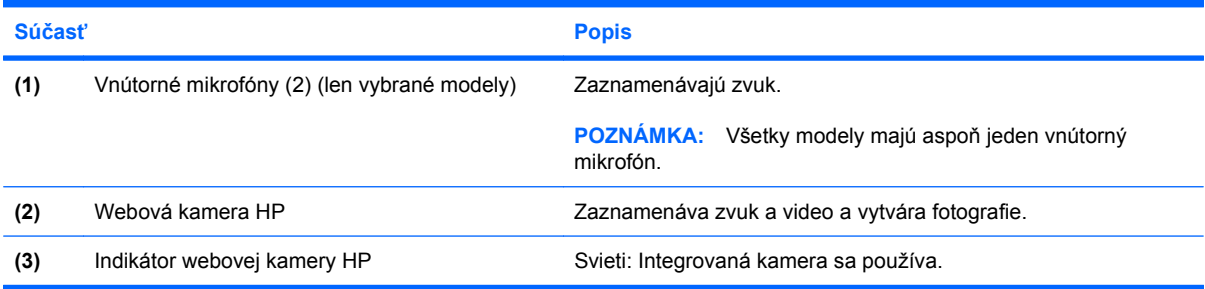

### <span id="page-8-0"></span>**Vrchné súčasti**

### **Zariadenie TouchPad**

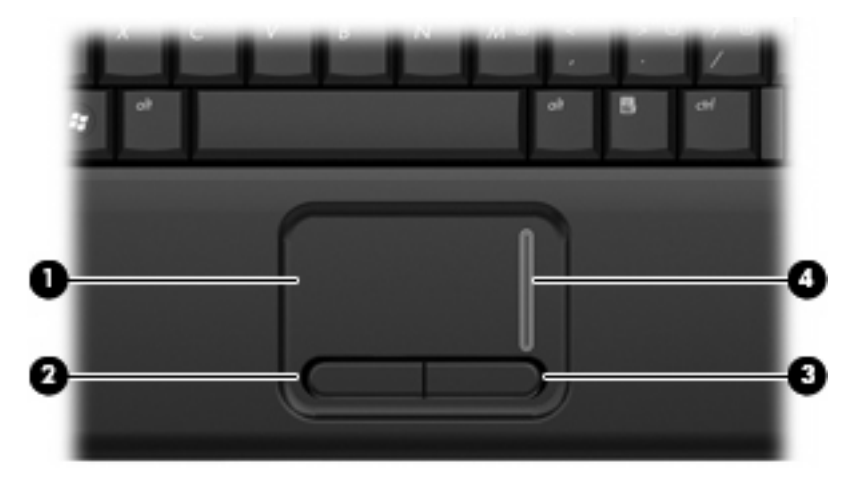

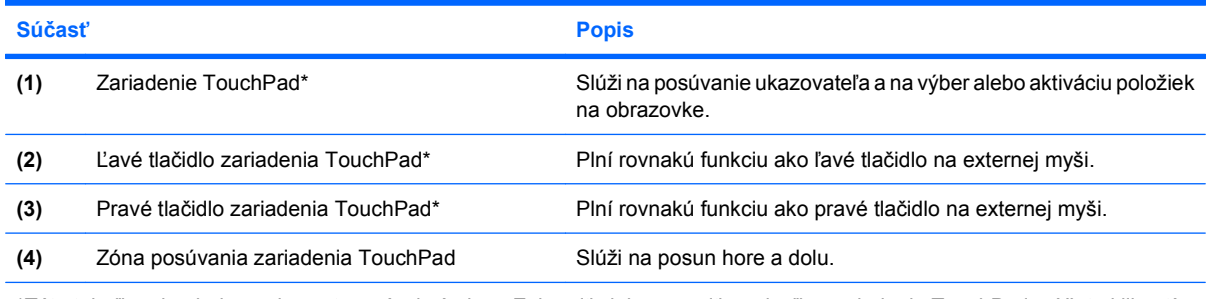

\*Táto tabuľka obsahuje popis nastavení od výrobcu. Zobraziť alebo zmeniť predvoľby zariadenia TouchPad môžete kliknutím na položku **Start** (Štart) **> Control Panel** (Ovládací panel) **> Hardware and Sound** (Hardvér a zvuk) **> Mouse** (Myš).

### <span id="page-9-0"></span>**Indikátory**

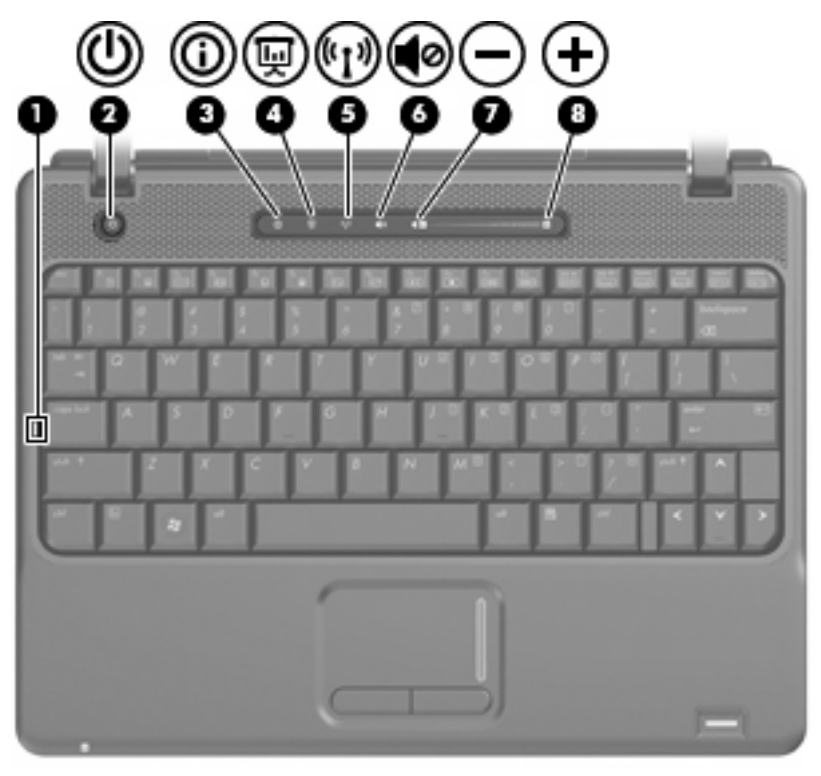

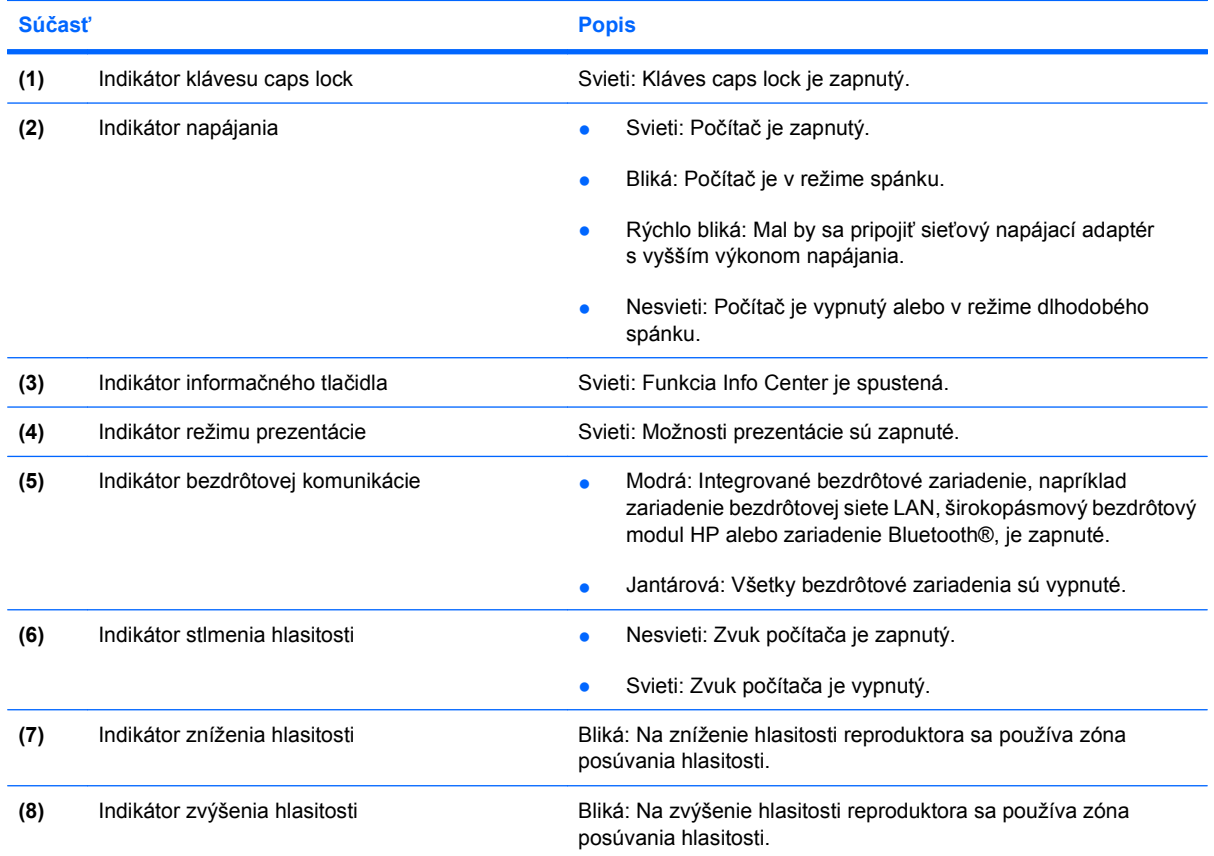

### <span id="page-10-0"></span>**Tlačidlá a snímač odtlačkov prstov**

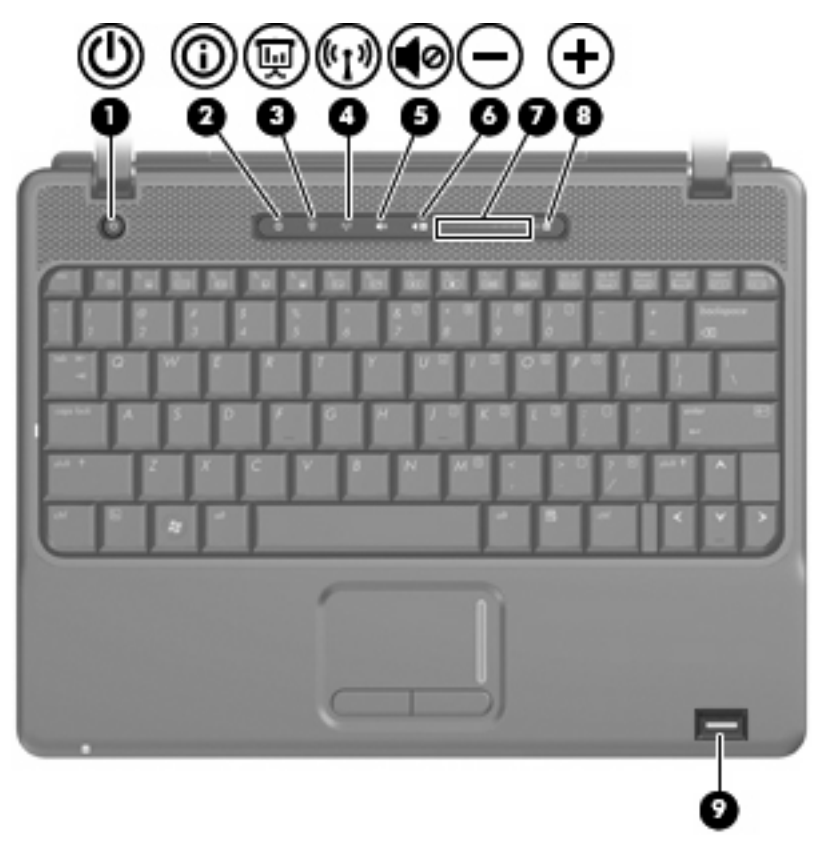

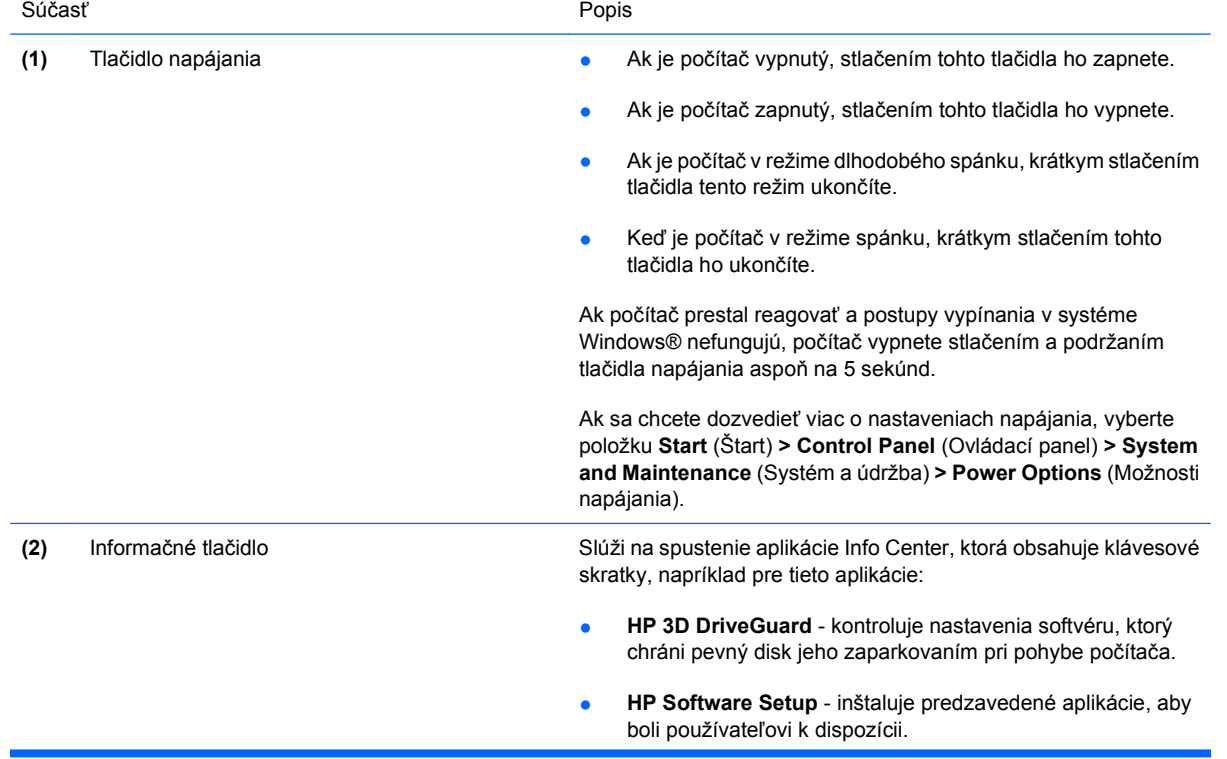

<span id="page-11-0"></span>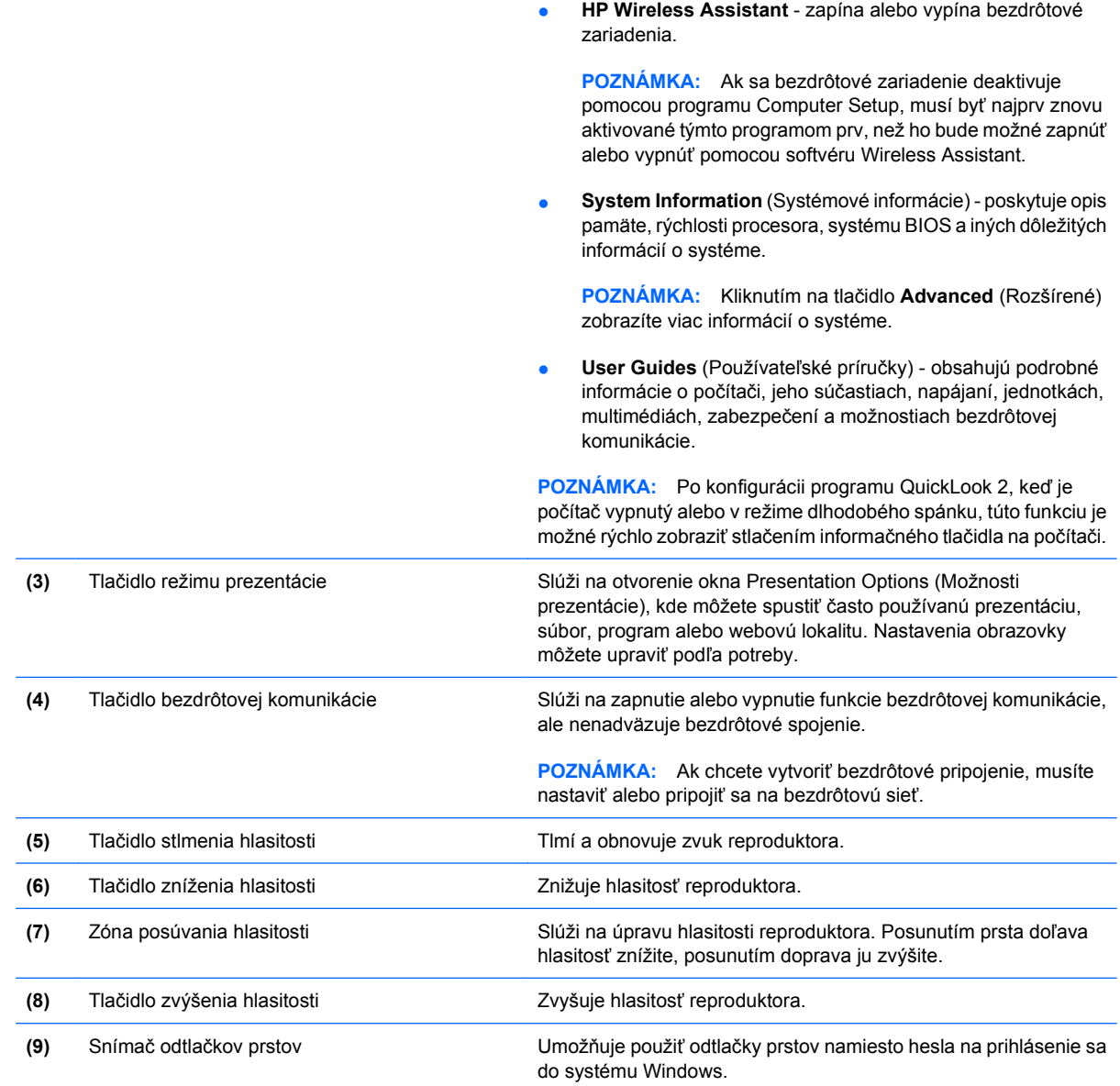

### **Klávesy**

**POZNÁMKA:** Váš počítač sa môže mierne líšiť od modelu vyobrazeného na obrázku v tejto časti.

<span id="page-12-0"></span>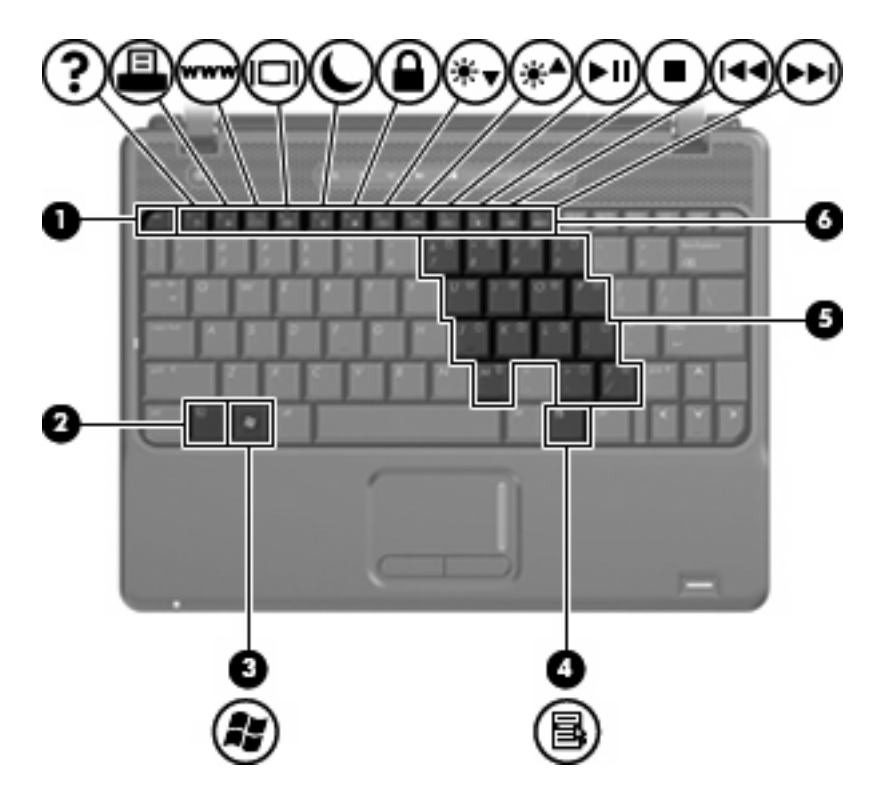

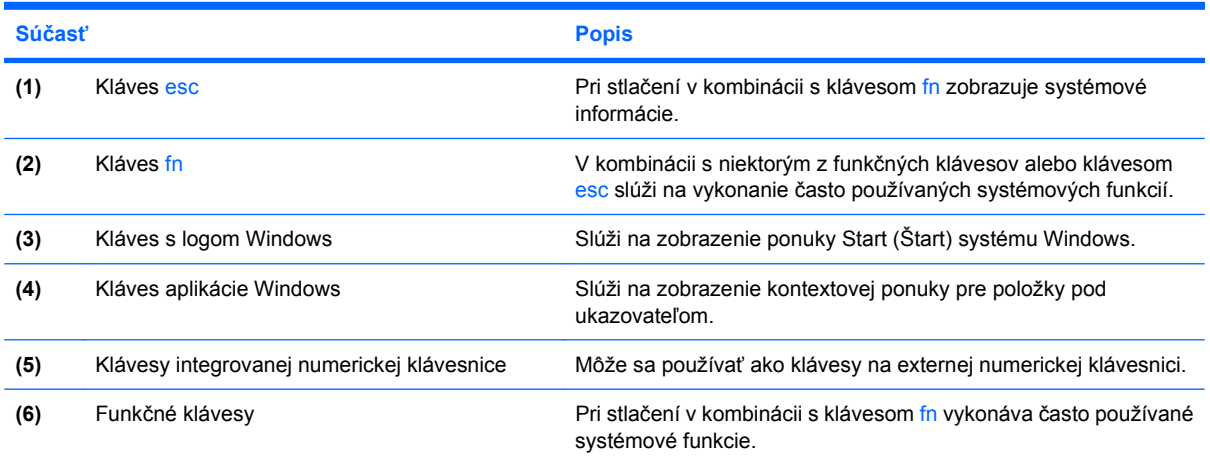

### <span id="page-13-0"></span>**Predné súčasti**

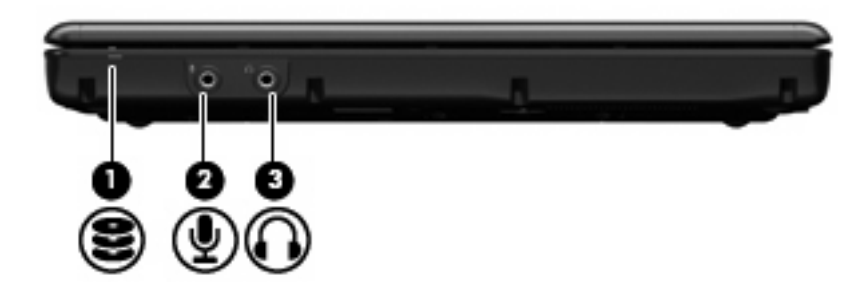

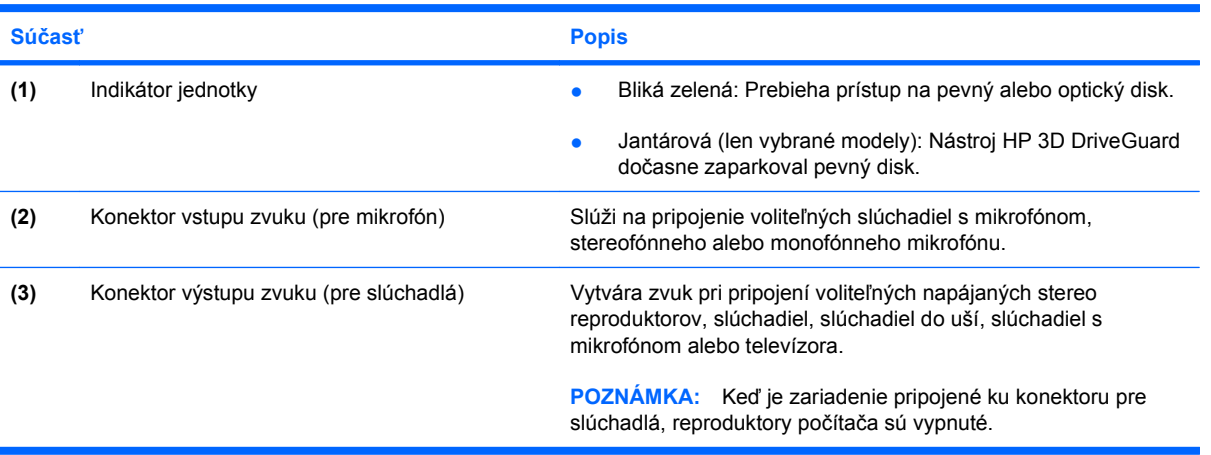

## <span id="page-14-0"></span>**Súčasti na pravej strane**

**POZNÁMKA:** Riaďte sa obrázkom, ktorý najlepšie zodpovedá vášmu počítaču.

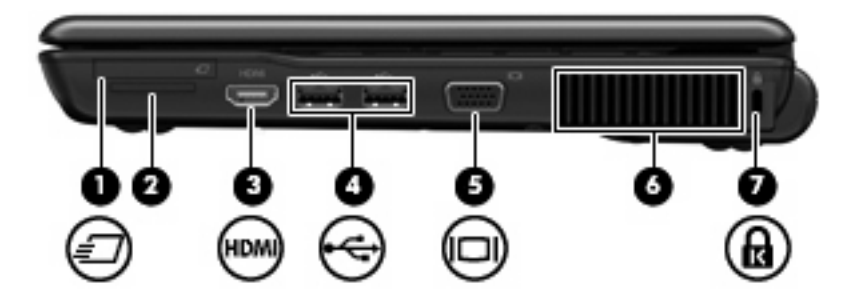

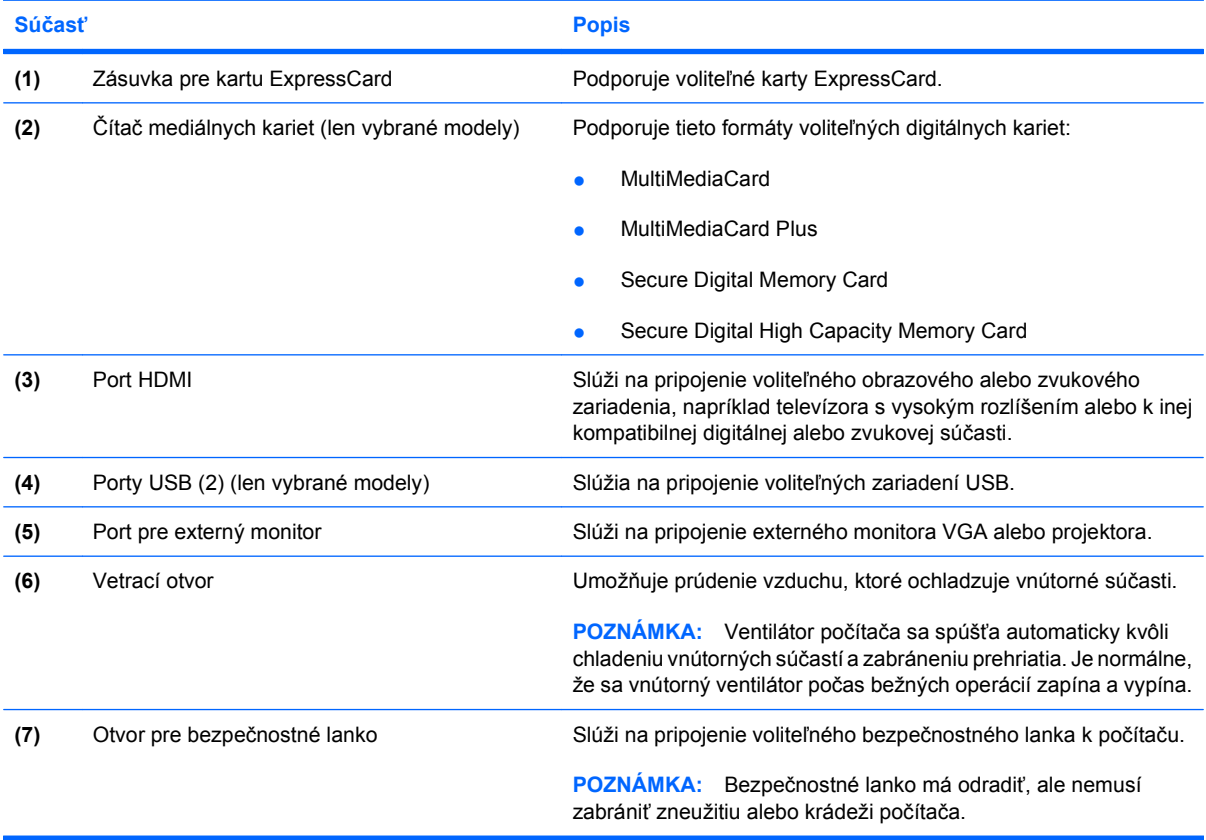

## <span id="page-15-0"></span>**Súčasti na ľavej strane**

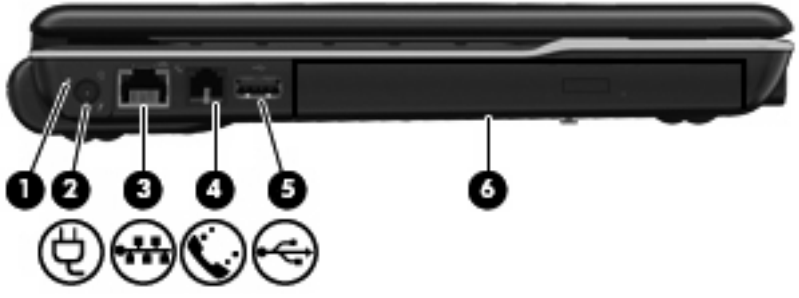

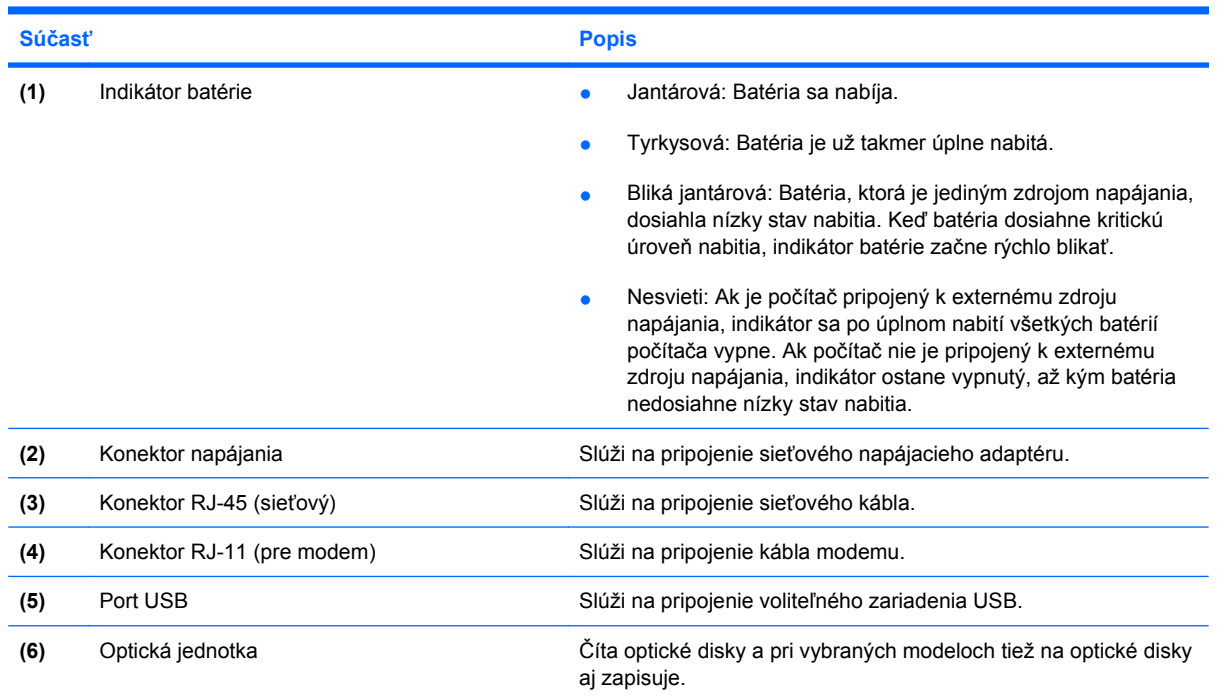

## <span id="page-16-0"></span>**Spodné súčasti**

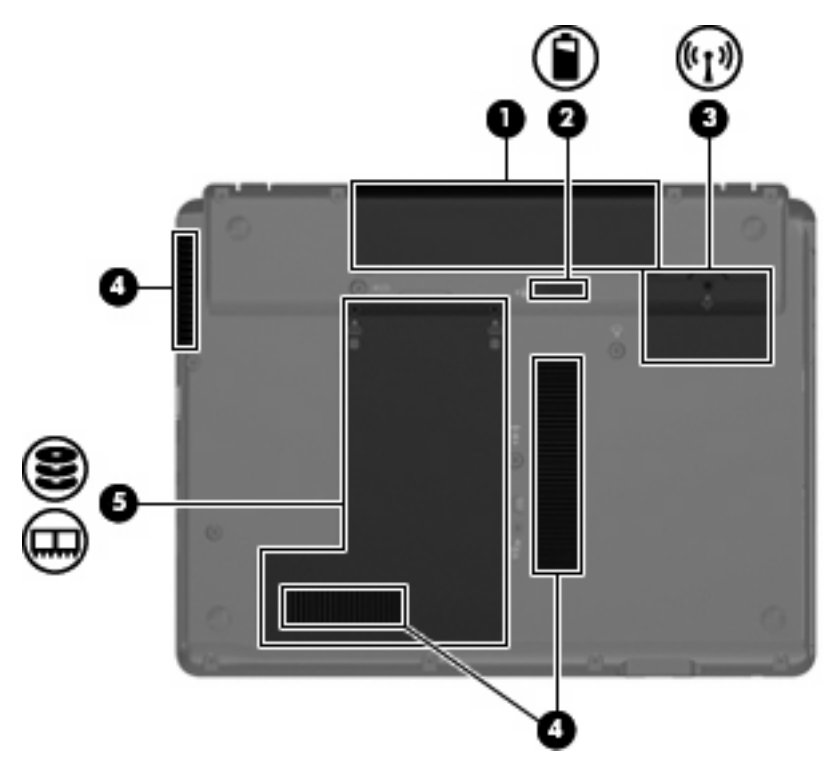

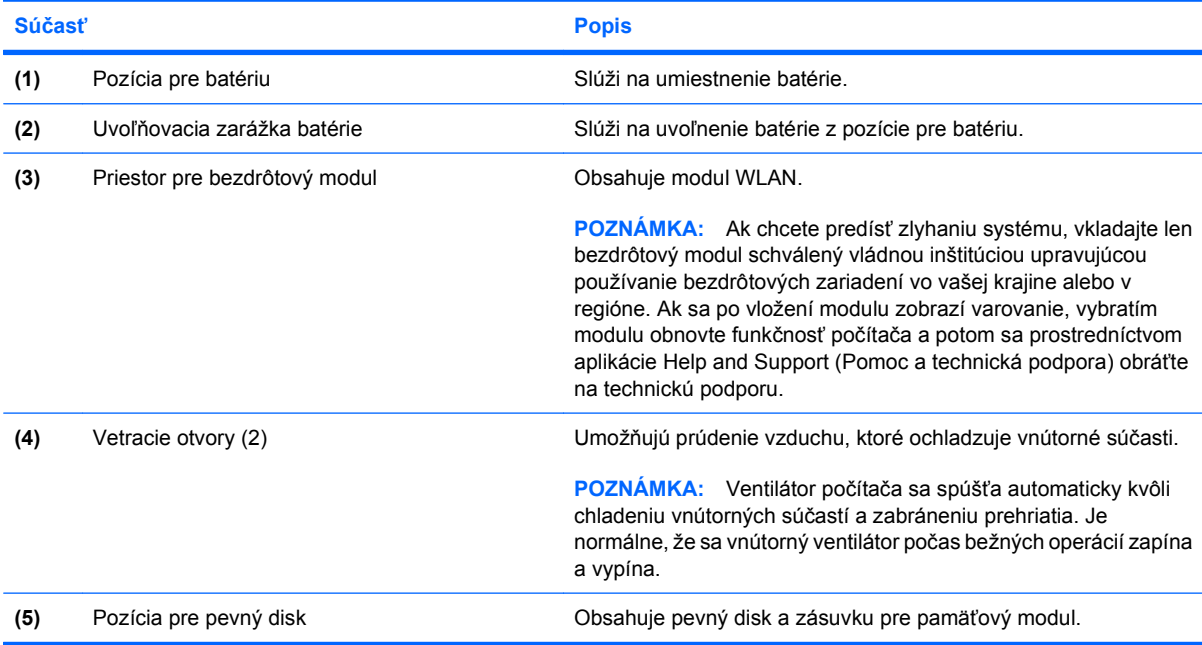

### <span id="page-17-0"></span>**Antény pre bezdrôtovú komunikáciu (len vybrané modely)**

Niektoré modely počítačov sú vybavené najmenej dvomi anténami, ktoré zabezpečujú vysielanie a prijímanie signálov z jedného alebo viacerých zariadení na bezdrôtovú komunikáciu. Tieto antény nie sú z vonkajšej časti počítača viditeľné.

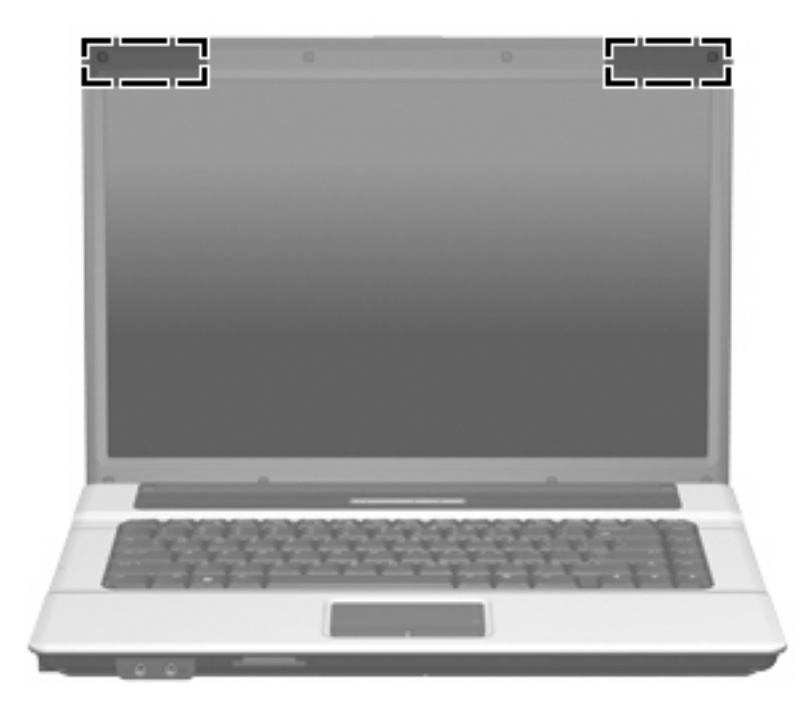

**POZNÁMKA:** Aby šírenie signálu bolo optimálne, oblasti v tesnej blízkosti antén by mali byť bez prekážok.

Regulačné upozornenia pre bezdrôtové zariadenia nájdete v sekcii príručky *Homologizačné, bezpečnostné a environmentálne upozornenia*, ktorá sa týka vašej krajiny alebo regiónu. Tieto upozornenia sa nachádzajú v aplikácii Pomoc a technická podpora.

# <span id="page-18-0"></span>**Ďalšie hardvérové súčasti**

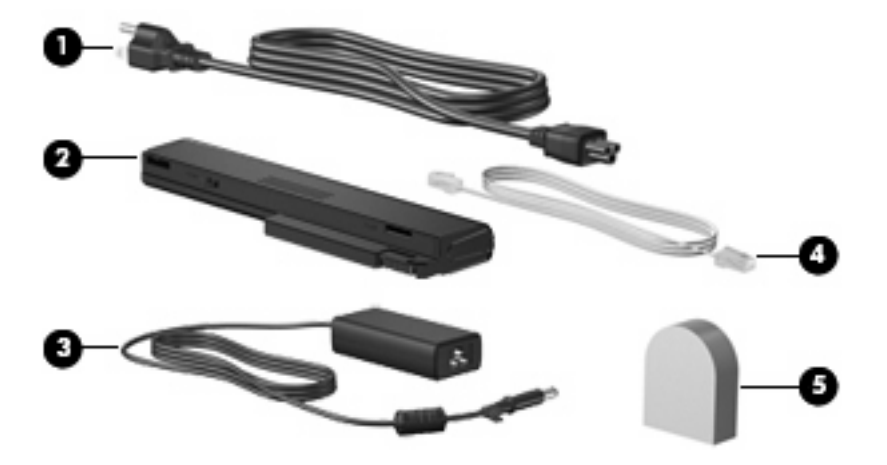

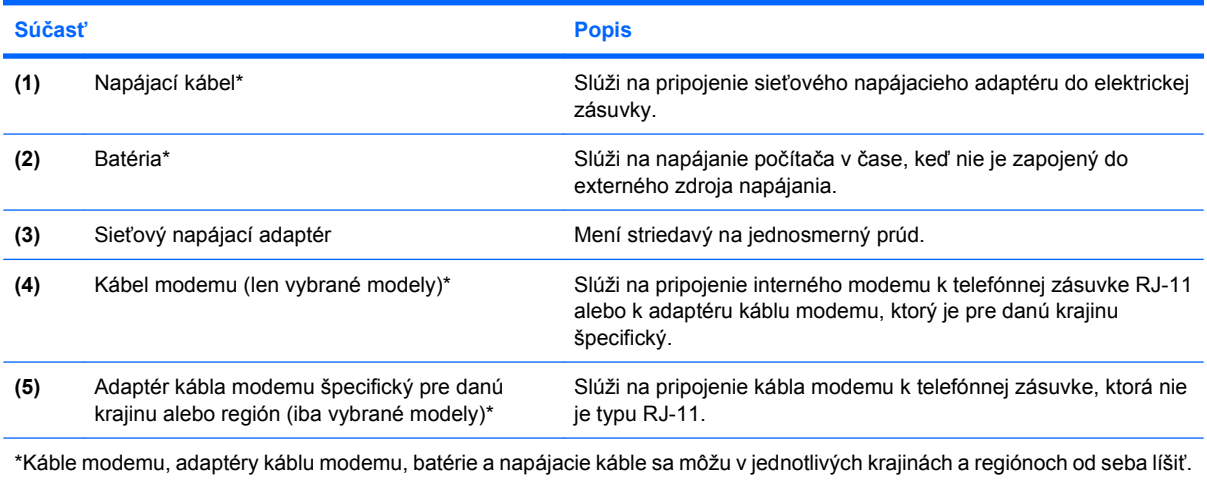

# <span id="page-19-0"></span>**3 Štítky**

Na štítkoch prilepených na počítači sú uvedené informácie, ktoré môžete potrebovať pri riešení problémov s počítačom, alebo keď cestujete a používate počítač v rôznych krajinách/regiónoch:

Servisný štítok - obsahuje tieto dôležité informácie:

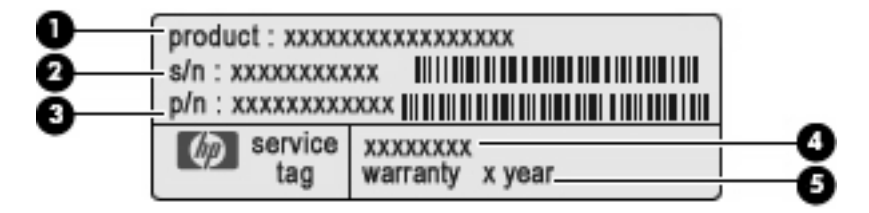

- Názov produktu **(1)**. Názov produktu je uvedený na prednej strane prenosného počítača.
- Sériové číslo (s/n) **(2)**. Je to alfanumerické číslo priradené každému produktu samostatne.
- Katalógové číslo súčiastky/číslo produktu **(3)**. Číslo identifikuje hardvérové súčiastky produktu. Katalógové číslo súčiastky umožňuje presne identifikovať potrebnú súčiastku.
- Opis modelu **(4)**. Číslo potrebné na vyhľadanie dokumentov, ovládačov a podpory pre váš prenosný počítač.
- Záručná doba **(5)**. Dĺžka záručnej doby tohto počítača.

Tieto informácie si pripravte pri kontaktovaní technickej podpory. Servisný štítok sa nachádza na spodnej strane počítača.

- Certifikát pravosti spoločnosti Microsoft® obsahuje kód Product Key systému Windows®. Na aktualizáciu alebo riešenie problémov s operačným systémom môžete potrebovať kód Product Key. Tento certifikát sa nachádza na spodnej strane počítača.
- Regulačný štítok obsahuje informácie regulačných orgánov o počítači. Regulačný štítok je prilepený vo vnútri pozície pre batériu.
- Schvaľovací štítok modemu obsahuje regulačné informácie o modeme a uvádza značky príslušných úradov, ktoré sa vyžadujú v niektorých krajinách/regiónoch z tých, pre ktoré bol modem schválený. Tieto informácie môžete potrebovať pri cestovaní do zahraničia. Štítok o schválení modemu je prilepený vnútri pozície na pevný disk.
- Štítky s informáciami o certifikácii bezdrôtových zariadení (len vybrané modely) obsahujú informácie o voliteľných bezdrôtových zariadeniach dostupných pre určité modely a značky schválenia príslušných krajín/regiónov, v ktorých bolo používanie daných zariadení schválené. Voliteľným zariadením môže byť zariadenie bezdrôtovej siete LAN, širokopásmový bezdrôtový modul HP alebo voliteľné zariadenie Bluetooth®. Ak model vášho počítača obsahuje jedno alebo viac bezdrôtových zariadení, súčasťou počítača je jeden alebo viacero certifikačných štítkov. Tieto

<span id="page-20-0"></span>informácie môžete potrebovať pri cestovaní do zahraničia. Certifikačný štítok bezdrôtovej komunikácie sa nachádza vo vnútri pozície pre pevný disk.

# <span id="page-21-0"></span>**Register**

#### **A**

antény [12](#page-17-0) antény pre bezdrôtovú komunikáciu [12](#page-17-0)

#### **B**

batéria, identifikácia [13](#page-18-0)

#### **C**

cestovanie s počítačom schvaľovací štítok modemu [14](#page-19-0) štítky s informáciami o certifikácii bezdrôtových zariadení [15](#page-20-0)

#### **Č**

čítač mediálnych kariet, identifikácia [9](#page-14-0)

#### **F**

funkčné klávesy, identifikácia [7](#page-12-0)

#### **I**

indikátor batérie, identifikácia [10](#page-15-0) indikátor bezdrôtovej komunikácie, identifikácia [4](#page-9-0) indikátor informačného tlačidla, identifikácia [4](#page-9-0) indikátor jednotky, identifikácia [8](#page-13-0) indikátor klávesu caps lock, identifikácia [4](#page-9-0) indikátor režimu prezentácie, identifikácia [4](#page-9-0) indikátor stlmenia, identifikácia [4](#page-9-0) indikátor stlmenia hlasitosti, identifikácia [4](#page-9-0) indikátor webovej kamery, identifikácia [2](#page-7-0) indikátor webovej kamery HP, identifikácia [2](#page-7-0)

indikátory batéria [10](#page-15-0) bezdrôtová komunikácia [4](#page-9-0) caps lock [4](#page-9-0) informačné tlačidlo [4](#page-9-0) jednotka [8](#page-13-0) napájanie [4](#page-9-0) stlmenie [4](#page-9-0) stlmenie hlasitosti [4](#page-9-0) tlačidlo režimu prezentácie [4](#page-9-0) zníženie hlasitosti [4](#page-9-0) zvýšenie hlasitosti [4](#page-9-0) indikátory napájania, identifikácia [4](#page-9-0) indikátor zníženia hlasitosti, identifikácia [4](#page-9-0) indikátor zvýšenia hlasitosti, identifikácia [4](#page-9-0) informačné tlačidlo, identifikácia [5](#page-10-0)

#### **K**

kábel, napájací [13](#page-18-0) kamera, identifikácia [2](#page-7-0) kláves aplikácie, Windows [7](#page-12-0) kláves aplikácie Windows, identifikácia [7](#page-12-0) kláves esc, identifikácia [7](#page-12-0) kláves fn, identifikácia [7](#page-12-0) kláves s logom Windows, identifikácia [7](#page-12-0) klávesy aplikácie systému Windows [7](#page-12-0) esc [7](#page-12-0) fn [7](#page-12-0) funkčné [7](#page-12-0) logo Windows [7](#page-12-0) numerická klávesnica [7](#page-12-0) klávesy numerickej klávesnice, identifikácia [7](#page-12-0)

konektor, napájanie [10](#page-15-0) konektor napájania, identifikácia [10](#page-15-0) konektor pre mikrofón (vstup zvuku) [8](#page-13-0) konektor pre slúchadlá (výstup zvuku) [8](#page-13-0) konektor RJ-11 (pre modem), identifikácia [10](#page-15-0) konektor RJ-45 (sieťový), identifikácia [10](#page-15-0) konektory RJ-11 (modem) [10](#page-15-0) RJ-45 (sieťový) [10](#page-15-0) vstup zvuku (pre mikrofón) [8](#page-13-0) výstup zvuku (pre slúchadlá) [8](#page-13-0)

#### **M**

mikrofóny, vnútorné, identifikácia [2](#page-7-0)

#### **N**

napájací kábel, identifikácia [13](#page-18-0) názov produktu a číslo, počítač [14](#page-19-0)

#### **O**

operačný systém Product Key [14](#page-19-0) štítok Certifikátu pravosti spoločnosti Microsoft [14](#page-19-0) optická jednotka, identifikácia [10](#page-15-0) otvor pre bezpečnostné lanko, identifikácia [9](#page-14-0)

#### **P**

port HDMI, identifikácia [9](#page-14-0) port pre externý monitor, identifikácia [9](#page-14-0)

port pre monitor, externý [9](#page-14-0) porty externý monitor [9](#page-14-0) HDMI [9](#page-14-0) USB [9](#page-14-0), [10](#page-15-0) porty USB, identifikácia [9,](#page-14-0) [10](#page-15-0) pozícia pre batériu [11](#page-16-0), [14](#page-19-0) pozícia pre pevný disk, identifikácia [11](#page-16-0) pozície batéria [11,](#page-16-0) [14](#page-19-0) priestor, rozširujúci pamäťový modul [11](#page-16-0) priestor pre bezdrôtový modul, identifikácia [11](#page-16-0) priestor pre pamäťový modul, identifikácia [11](#page-16-0) Product Key [14](#page-19-0)

#### **R**

regulačné informácie regulačný štítok [14](#page-19-0) regulatívne informácie schvaľovací štítok modemu [14](#page-19-0) štítky s informáciami o certifikácii bezdrôtových zariadení [15](#page-20-0)

#### **S**

sériové číslo, počítač [14](#page-19-0) servisný štítok [14](#page-19-0) schvaľovací štítok modemu [14](#page-19-0) sieťový napájací adaptér, identifikácia [13](#page-18-0) slúchadlá [8](#page-13-0) slúchadlá do uší [8](#page-13-0) snímač odtlačkov prstov, identifikácia [6](#page-11-0) súčasti ďalší hardvér [13](#page-18-0) displej [2](#page-7-0) ľavá strana [10](#page-15-0) pravá strana [9](#page-14-0) predné [8](#page-13-0) spodné [11](#page-16-0) vrchné [3](#page-8-0)

#### **Š**

štítky Bluetooth [15](#page-20-0)

certifikácia bezdrôtových zariadení [15](#page-20-0) Certifikát pravosti spoločnosti Microsoft [14](#page-19-0) regulačný [14](#page-19-0) servisný štítok [14](#page-19-0) schválenie modemu [14](#page-19-0) WLAN [15](#page-20-0) štítok Bluetooth [15](#page-20-0) štítok Certifikátu pravosti spoločnosti Microsoft [14](#page-19-0) štítok s informáciami o certifikácii bezdrôtových zariadení [15](#page-20-0) štítok WLAN [15](#page-20-0)

#### **T**

tlačidlá bezdrôtová komunikácia [6](#page-11-0) informačné [5](#page-10-0) napájanie [5](#page-10-0) prezentácia [6](#page-11-0) stlmenie hlasitosti [6](#page-11-0) TouchPad [3](#page-8-0) zníženie hlasitosti [6](#page-11-0) zvýšenie hlasitosti [6](#page-11-0) tlačidlo bezdrôtovej komunikácie, identifikácia [6](#page-11-0) tlačidlo napájania, identifikácia [5](#page-10-0) tlačidlo režimu prezentácie, identifikácia [6](#page-11-0) tlačidlo stlmenia, identifikácia [6](#page-11-0) tlačidlo stlmenia hlasitosti, identifikácia [6](#page-11-0) tlačidlo zníženia hlasitosti, identifikácia [6](#page-11-0) tlačidlo zvýšenia hlasitosti, identifikácia [6](#page-11-0) **TouchPad** identifikácia [3](#page-8-0) tlačidlá [3](#page-8-0) zóna posúvania [3](#page-8-0)

#### **U**

uvoľňovacia zarážka, batéria [11](#page-16-0) uvoľňovacia zarážka batérie, identifikácia [11](#page-16-0)

#### **V**

vetracie otvory, identifikácia [9](#page-14-0), [11](#page-16-0)

vnútorné mikrofóny, identifikácia [2](#page-7-0) vstupný zvukový konektor (mikrofón), identifikácia [8](#page-13-0) výstupný zvukový konektor (slúchadlá), identifikácia [8](#page-13-0)

#### **W**

webová kamera, identifikácia [2](#page-7-0) webová kamera HP, identifikácia [2](#page-7-0)

#### **Z**

zarážka, uvoľňovacia pre batériu [11](#page-16-0) zariadenie WLAN [15](#page-20-0) zásuvka pre kartu ExpressCard, identifikácia [9](#page-14-0) zásuvky bezpečnostné lanko [9](#page-14-0) čítač mediálnych kariet [9](#page-14-0) ExpressCard [9](#page-14-0) rozširujúci pamäťový modul [11](#page-16-0) zóna posúvania, TouchPad [3](#page-8-0) zóna posúvania hlasitosti, identifikácia [6](#page-11-0)

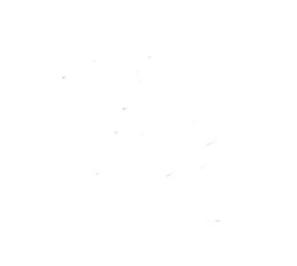